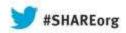

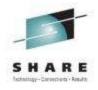

### SDSF Product Update for z/OS 2.1

Session 14244

**SHARE** in Boston, Summer 2013

Chip Wood SDSF Design/Development IBM Poughkeepsie chipwood@us.ibm.com

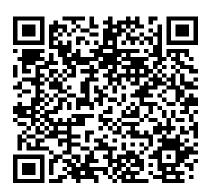

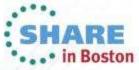

### **Trademarks**

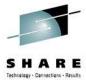

The following are trademarks of the International Business Machines Corporation in the United States and/or other countries.

**IBM®** 

MVS

JES2

JES3

**RACF®** 

REXX

z/OS®

zSeries®

#### The following are trademarks or registered trademarks of other companies.

Java and all Java-related trademarks and logos are trademarks of Sun Microsystems, Inc., in the United States and other countries.

Linux is a registered trademark of Linus Torvalds in the United States, other countries, or both.

Microsoft, Windows and Windows NT are registered trademarks of Microsoft Corporation.

UNIX is a registered trademark of The Open Group in the United States and other countries.

SET and Secure Electronic Transaction are trademarks owned by SET Secure Electronic Transaction LLC.

\* All other products may be trademarks or registered trademarks of their respective companies.

#### Notes:

Performance is in Internal Throughput Rate (ITR) ratio based on measurements and projections using standard IBM benchmarks in a controlled environment. The actual throughput that any user will experience will vary depending upon considerations such as the amount of multiprogramming in the user's job stream, the I/O configuration, the storage configuration, and the workload processed. Therefore, no assurance can be given that an individual user will achieve throughput improvements equivalent to the performance ratios stated here.

IBM hardware products are manufactured from new parts, or new and serviceable used parts. Regardless, our warranty terms apply.

All customer examples cited or described in this presentation are presented as illustrations of the manner in which some customers have used IBM products and the results they may have achieved. Actual environmental costs and performance characteristics will vary depending on individual customer configurations and conditions.

This publication was produced in the United States. IBM may not offer the products, services or features discussed in this document in other countries, and the information may be subject to change without notice. Consult your local IBM business contact for information on the product or services available in your area.

All statements regarding IBM's future direction and intent are subject to change or withdrawal without notice, and represent goals and objectives only.

Information about non-IBM products is obtained from the manufacturers of those products or their published announcements. IBM has not tested those products and cannot confirm the performance, compatibility, or any other claims related to non-IBM products. Questions on the capabilities of non-IBM products should be addressed to the suppliers of those products.

Prices subject to change without notice. Contact your IBM representative or Business Partner for the most current pricing in your geography.

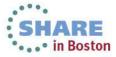

<sup>\*</sup> Registered trademarks of IBM Corporation

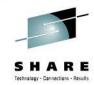

### **Session Objectives**

- Describe the SDSF support associated with several 2.1 enhancements
  - 64-bit support
  - 8-character job class
  - Print enhancements
  - Sort enhancements
  - JESPlex scoping
  - System symbolics support
  - REXX/Java enhancements (BROWSE and LOG)
  - Security Assist
  - Miscellaneous changes

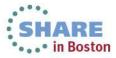

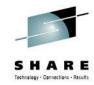

### 64-bit support

#### Problem Statement / Need Addressed

- Numbers of rows for many displays continues to increase as the number of jobs and output elements allowed increases
- SDSF receives ABEND878 and other symptoms due to tables getting too large, or simply due to storage fragmentation

#### Solution

- SDSF row data moved to 64-bit storage
- 64-bit storage requested on SSI 80 (job information)
- ULOG buffers moved to 64-bit cell pool

#### Benefit / Value

Larger tables supported; storage fragmentation issues mitigated.

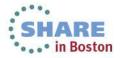

### ISF121I message

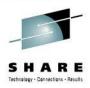

- New ISF121I dialog message added when unable to obtain 64-bit storage
  - Issued once per session, after first failure
  - Will attempt to obtain 31-bit storage instead
    - If storage is not available request will result in ABEND if storage request was unconditional

ISF121I Module *modname* was unable to obtain nnnnnnn\_nnnnnnnn bytes of storage (nnn segments). Check MEMLIMIT value.

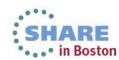

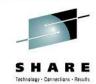

### 8-character job class

### Problem Statement / Need Addressed

- One character for job class is inadequate
- JES2 supports 8-character classes starting in z/OS 2.1
  - JES3 has always supported them

#### Solution

Displays updated to support 8-character job class in JES2 environment

#### Benefit / Value

Longer job class names supported in both JES2 and JES3 environment

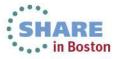

### JC panel

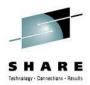

- Column Changes
  - ACTIVE
    - Indicates whether job class is active (YES/NO)
    - Active status also controls highlighting of row
    - Overtypeable (\$TJOBCLASS,ACTIVE=)
  - GROUP
    - Job class group
    - Now applies to both JES2 and JES3
    - Overtypeable (\$TJOBCLASS,GROUP=)
    - By default is not at end of line but after STATUS column (Same location for both JES2 and JES3 display)
- Action changes
  - ST action is not allowed for multi-character job classes other than STC and TSU due to ST command syntax restrictions

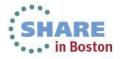

# New and changed columns on other panels

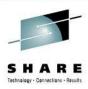

- DA, I, ST, O, and H panels
  - The job class column (JCLASS) is now up to 8 characters under JES2
  - For compatibility, width is 1 character if no job classes are defined other than A-Z and 0-9
  - Addition of classes more than 1 character in length will cause
     C column to increase to 8 characters wide
  - ARRANGE or ISFPARMS settings can be set to override this behavior

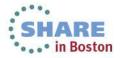

# New and changed columns on other panels

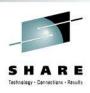

- INIT panel
  - Existing ICLASS column represents list of classes
  - New ICLASS1-8 columns display first 8 classes
  - ICLASS is overtypeable
    - Overtype extension (+) allows up to 36 classes
  - ICLASS1 is overtypeable
    - Overtype extension (+) allows up to 8 classes (or class groups)
  - When multi-character job classes or groups are present in class list:
    - ICLASS column is no longer overtypeable for that initiator
    - Any multi-character classes display as a period in ICLASS list
- SO panel
  - SCLASS, SCLASS1-8 behave like ICLASS, ICLASS1-8 on INIT

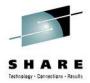

# **INIT** panel example

| Display   | Filter Vie                 | w Print | Options | Search | Help      |                   |                                   |
|-----------|----------------------------|---------|---------|--------|-----------|-------------------|-----------------------------------|
| SDSF INIT | IATOR DISPLAY<br>NPUT ===> | SY1     |         |        | L         | INE 1-17<br>SCROI | (100)<br>LL ===> <mark>CSR</mark> |
| NP ID     | Status                     | Classes | Class1  | Class2 | Class3    | Class4            | Class5                            |
| 1         | INACTIVE                   | ABC     | FRED    | WILMA  | A         | В                 | C                                 |
| 2         | INACTIVE                   | N       | N       |        |           |                   |                                   |
| 3         | DRAINED                    | A       | A       |        |           |                   |                                   |
| 4         | DRAINED                    | JIFAB74 | J       | I      | F         | A                 | В                                 |
| 5         | DRAINED                    | EB74A   | E       | В      | 7         | 4                 | A                                 |
| 6         | DRAINED                    | BAG     | В       | A      | G         |                   |                                   |
| 7         | DRAINED                    | AB      | A       | A      |           |                   |                                   |
| 8         | DRAINED                    | GAB     | G       | A      | В         |                   |                                   |
| 9         | INACTIVE                   | S       | S       |        |           |                   |                                   |
| 10        | DRAINED                    | AB      | A       | В      | Class lis | st overt          | ype not allowed                   |
| 11        | DRAINED                    | AB      | A       | В      | Oldoo III |                   | ) po not anowa                    |
| 12        | DRAINED                    | AB      | A       | В      |           |                   |                                   |
| 13        | DRAINED                    | AB      | A       | В      | FRED a    | ind WIL           | .MA replaced by .                 |
| 14        | DRAINED                    | AB      | A       | В      |           |                   |                                   |
| 15        | DRAINED                    | AB      | A       | В      |           |                   |                                   |
| 16        | DRAINED                    | AB      | A       | В      |           |                   |                                   |
| 17        | DRAINED                    | AB      | A       | В      |           |                   |                                   |

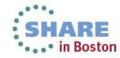

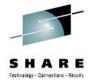

### **INIT** panel overtype extension example

| NITIATOR DISPL                                                    | AY SY1                    |                            |             | LINE 1-17 (100) |     |
|-------------------------------------------------------------------|---------------------------|----------------------------|-------------|-----------------|-----|
| INPUT ===>                                                        |                           |                            |             | SCROLL ===>     | CSR |
|                                                                   |                           | Overtyp                    | e Extension |                 |     |
| Maximum length Type a value. ===> <u>ABCDEFGHI</u>                |                           |                            |             |                 |     |
|                                                                   |                           |                            |             |                 |     |
| F1=Help F1                                                        |                           |                            |             |                 |     |
| 9 INACTIVE                                                        | S                         | S                          |             |                 |     |
| 9 INACTIVE<br>10 DRAINED                                          | S<br>AB                   | S<br>A                     | B<br>-      |                 |     |
| 9 INACTIVE<br>10 DRAINED<br>11 DRAINED                            | S<br>AB<br>AB             | S<br>A<br>A                | В           |                 |     |
| 9 INACTIVE 10 DRAINED 11 DRAINED 12 DRAINED                       | S<br>AB                   | S<br>A<br>A                | В           |                 |     |
| 9 INACTIVE 10 DRAINED 11 DRAINED 12 DRAINED                       | S<br>AB<br>AB             | S<br>A<br>A<br>A           | В           |                 |     |
| 9 INACTIVE 10 DRAINED 11 DRAINED 12 DRAINED 13 DRAINED            | S<br>AB<br>AB<br>AB       | S<br>A<br>A<br>A           | B<br>B      |                 |     |
| 9 INACTIVE<br>10 DRAINED<br>11 DRAINED                            | S<br>AB<br>AB<br>AB       | S<br>A<br>A<br>A<br>A      | B<br>B<br>B |                 |     |
| 9 INACTIVE 10 DRAINED 11 DRAINED 12 DRAINED 13 DRAINED 14 DRAINED | S<br>AB<br>AB<br>AB<br>AB | S<br>A<br>A<br>A<br>A<br>A | B<br>B<br>B |                 |     |

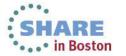

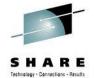

### **INIT** panel overtype extension example

```
Display Filter View Print Options Search Help
SDSF INITIATOR DISPLAY SY1
                                                   LINE 1-17 (100)
COMMAND INPUT ===>
                                                         SCROLL ===> CSR
                                                      Class4 Class5
NP
     ID Status
                         Overtype Extension
      1 INACTIVE
                   Column Class1
       2 INACTIVE
                   Maximum length 8
       3 DRAINED
       4 DRAINED
                   Type values or use blanks to
       5 DRAINED
                   erase values.
                   ===> FRED
       6 DRAINED
                   ===> WILMA
       7 DRAINED
                   ===> A
       8 DRAINED
                   ===> <u>B</u>
                   ===> C
       9 INACTIVE
      10 DRAINED
      11 DRAINED
      12 DRAINED
      13 DRAINED
                  F1=Help F12=Cancel
      14 DRAINED
                    AB
      15 DRAINED
      16 DRAINED
                    AB
                            A
                                     В
      17 DRAINED
                    AB A
```

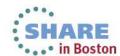

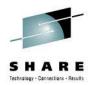

### **Print Enhancements**

#### Problem Statement / Need Addressed

- Printing to SYSOUT always allocates RECVM=VBA, LRECL=240
- Printing always uses ASA carriage control
- No ability to specify writer name when printing to SYSOUT
- Print "as is" functionality is desirable

#### Solution

- Print to SYSOUT now allows RECFM, LRECL, and writer name
- Print to SYSOUT can use source data SYSOUT attributes.
- Carriage control based on RECFM of destination data set

#### Benefit / Value

Print "as is" is now possible

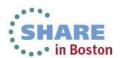

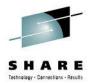

### **Print to SYSOUT Panel**

```
SDSF Open Print
COMMAND INPUT ===>
                                                              SCROLL ===> CSR
Enter SYSOUT attributes below:
                            (A through Z, 0 through 9)
Class
             ===>
Copies
                            (1 to 255)
             ===>
                            **
Forms
             ===>
Destination ===>
FCB
             ===>
UCS
             ===>
Process Mode ===>
Pagedef
             ===>
Formdef
             ===>
Output Descriptor Name ===>
                                    (Omit with fields marked with **)
Writer name
                             NEW
Record format
                      ===>
                             NEW
Record length
                             NEW
Use source attributes ===> NEW
                                     (YES or NO)
```

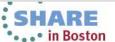

### Print to SYSOUT panel

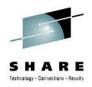

#### Writer name

Specifies the writer name to be associated with the SYSOUT

#### Record format

Specifies the RECFM of the SYSOUT (Default: VBA)

### Record length

Specifies the LRECL of the SYSOUT (Default: 240)

#### Use source attributes

- Attempts to obtain the following attributes from the source data:
  - Class, forms, destination, FCB, UCS, writer, process mode, RECFM, and LRECL
- Panel is redisplayed with obtained values
- Some properties may be unavailable in some contexts
- LRECL is maximum LRECL of all datasets selected

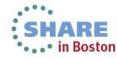

### Rexx/Java

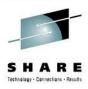

- New Rexx variables
  - isfprtwritername specifies the writer name for a Print to SYSOUT request
  - isfprtsourceatts = 'YES' or 'NO' indicates whether source attributes are to be fetched on a Print to SYSOUT
    - Explicitly specified attributes will be honored even if isfsourceatts='YES'
  - isfprtrecfm and isfprtlrecl now honored for Print to SYSOUT
- New Java methods in ISFPrintSysoutSettings and ISFPrintDatasetSettings
  - addISFPrtWriter(), removeISFPrtWriter()
  - addISFPrtSourceAttributes(), removeISFPrtSourceAttributes()

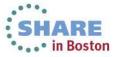

### **Carriage control**

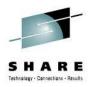

- Prior to z/OS 2.1, all printed data received ASA carriage control (regardless of output RECFM)
  - Machine carriage control was converted to ASA
  - ASA carriage control was inserted if none existed
- In z/OS 2.1, printed data can receive carriage control based on RECFM of output data set (Print SYSOUT and Print Data Set) if desired
  - RECFM ending in A (VBA, FA, etc.) receives ASA carriage control
    - Converted from machine or inserted if necessary
  - RECFM ending in M (VBM, FM, etc.) receives machine carriage control
    - Converted from ASA or inserted if necessary
  - All others (VB, F, etc) receive no carriage control
    - Machine or ASA carriage control is stripped

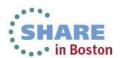

### Carriage control

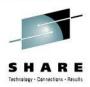

- The new SET PRTCCASA command can be used to control new carriage control behavior
- The syntax is as follows:

### SET PRTCCASA ON | OFF | ?

where

**ON** indicates that all datasets should be printed with ASA carriage control regardless of output RECFM

**OFF** indicates that carriage control should be updated to be consistent with the output RECFM

? indicates the current value is to be queried

 The value of SET PRTCCASA is saved in the ISPF profile across SDSF sessions.

### Rexx/Java

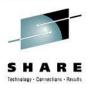

- New Rexx variables
  - isfprtccasa corresponds to the SET ISFPRTCCASA command
    - Valid values are ON and OFF
- New Java methods in ISFPrintSysoutSettings and ISFPrintDatasetSettings
  - addISFPrtCCASA(boolean-value)
  - removeISFPrtCCASA()

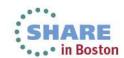

### **Custom properties**

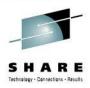

### Print.CCTL.AlwaysUseASA

- Defines the default to use if SET PRTCCASA was not specified by the user
- When set to TRUE, by default, all printed data sets receive ASA carriage control (as in pre-2.1 SDSF)
- When set to FALSE, by default, all printed datasets receive carriage control consistent with the RECFM of the output data set
- Default: TRUE

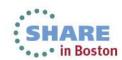

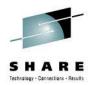

### **Extended Console Name**

#### Problem Statement / Need Addressed

- ULOG display allocates extended console for ULOG based on either TSO userid or SET CONSOLE value (from ISPF profile)
- Multiple instances of SDSF (split screen or multiple logons) send messages to initial session's ULOG
- SET CONSOLE can be changed manually for each but this is an inadequate solution if needed frequently
- This can also be an issue for REXX if isfulog. is used

#### Solution

 If console is in use, SDSF will optionally attempt to use a different extended console name (by appending one character)

#### Benefit / Value

Unique ULOGs for each session for split screen or multiple logons

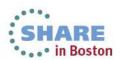

### **SET CONMOD**

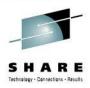

- The new SET CONMOD command is used to control modification of the console name when the console name is in use.
- The syntax is as follows:

### SET CONMOD ON | OFF | ?

#### where

**ON** indicates that console name modification is to be done if activation fails due to the console name being in use

**OFF** indicates that the console name is not to be modified

? indicates the current value is to be queried

 The value of SET CONMOD is saved in the ISPF profile across SDSF sessions.

### Rexx/Java

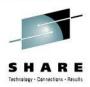

- New Rexx variables
  - isfconmod corresponds to the SET CONMOD command
    - Valid values are YES and NO
- New Java methods
  - addISFConMod(), removeISFConmod()

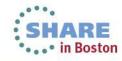

### **CONMOD** custom properties

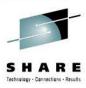

#### Console.EMCS.NoConMod

- When set to TRUE, SET CONMOD ON is not allowed. The first instance of the extended console will always be used.
- Default: FALSE

### Console.EMCS.ConModChars

- Specifies a list of up to 32 characters to choose from (in order) when appending a character to the extended console name
- Valid characters are A-Z, 0-9, \$, #, @
- Default: \$#@12345

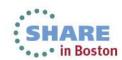

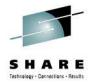

# Split screen example

| EDSF ULOG CONSOLE D96CL<br>COMMAND INPUT ===> set C                                 | onmod on                                                 | NE 0 COLUMNS 02- 133  SCROLL ===> CSR                                      |
|-------------------------------------------------------------------------------------|----------------------------------------------------------|----------------------------------------------------------------------------|
| 2013023 18:42:                                                                      | 33.52 ISF031I CON                                        | NSOLE D96CLW1 ACTIVATED                                                    |
|                                                                                     |                                                          | ges from top session go to sion's ULOG                                     |
| Dignlar Filton View                                                                 | Drint Ontions Soundh Holz                                |                                                                            |
| Display Filter View  SDSF ULOG CONSOLE D96CL  COMMAND INPUT ===>                    |                                                          | VE 0 COLUMNS 02- 133 SCROLL ===> CSR                                       |
| SDSF ULOG CONSOLE D96CL<br>COMMAND INPUT ===><br>********************************** | W1\$ LIN  ******* TOP OF DATA *******  28.70 ISF041I CON | NE 0 COLUMNS 02- 133  SCROLL ===> CSR  *********************************** |

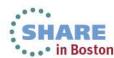

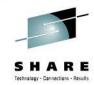

### **Sort Enhancements**

#### Problem Statement / Need Addressed

- SDSF supports only 2 sort criteria at a time
- There are scenarios where more are needed

#### Solution

- Maximum number of sort criteria increased to 10
- Additional SET DISPLAY options to display sort criteria and filters

#### Benefit / Value

More flexibility in sorting panel data

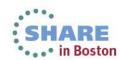

### **SORT Command**

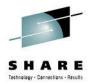

- Up to 10 total sort criteria can be associated with each panel
- SORT command continues to support only two criteria at a time on command line
  - isfsort Rexx variable supports up to 10 (split into several commands)
- Sort criteria can now be qualified with a plus (+) or minus (-) to add or remove criteria from the list
  - For example

#### **SORT JOBNAME A JOBID A**

Sets jobname and job id as ascending sort criteria

#### **SORT +TGNUM A TGPCT A**

Adds TGNUM and TGPCT as a third and fourth sort criteria

- SORT OFF remembers prior sort criteria
- Sort popup can be used to specify complete list
  - List replaces "Major" and "Minor" column specification.

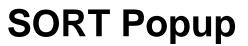

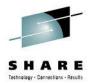

| SDSF STATUS DISPLAY ALL  COMMAND INPUT ===>  PREFIX=** DEST=(ALL)  PrtDest,EQ,LOCAL  ACTION=//,=,+,?,A,C,CA,C  NP JOBNAME JobID  \$MASCOMM S0000001 J  BPXAS S0000025 C  BPXAS S0000026 C  Column Title to see | a |
|----------------------------------------------------------------------------------------------------|---|
| PrtDest,EQ,LOCAL ACTION=//,=,+,?,A,C,CA,C NP JOBNAME JobID \$MASCOMM S0000001 J BPXAS S0000025 C RPXAS S0000026 C                                                                                              | a |
| ACTION=//,=,+,?,A,C,CA,C NP JOBNAME JobID  \$MASCOMM \$0000001 J BPXAS \$0000025 C RPXAS \$0000026 C                                                                                                    | a |
| SMASCOMM S000001 J BPXAS S0000025 C  BPXAS S0000026 C                                                                                                    |   |
| \$MASCOMM                                                                                                    |   |
| BPXAS S0000025 C                                                                                                    |   |
| RPXAS S0000026 C                                                                                                    |   |
| Column Witle A on D (Aggonding on Doggonding)                                                                                                    |   |
| BPXAS S0000027 Column Title A or D (Ascending or Descending)                                                                                                    |   |
| BPXAS S0000028 C JOBNAME A                                                                                                    |   |
| BPXAS S0000029 C JOBID A                                                                                                    |   |
| DIP S0000015 S TGNUM A                                                                                                    |   |
| D96CLW1 T0000033 D TGPCT A                                                                                                    |   |
| FTPD S0000030 S /                                                                                                    |   |
| GTZ S0000003 S                                                                                                    |   |
| HZSPROC S0000016 S                                                                                                    |   |
| INETD S0000031 S                                                                                                    |   |
| INIT S0000017 S                                                                                                    |   |
| INIT S0000018 S                                                                                                    |   |
| INIT S0000019 S                                                                                                    |   |
| 11111 50000020 6                                                                                                    |   |

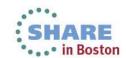

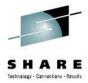

# **SORT Popup (criteria selection)**

| SDSF STATUS D  | ISPLAY ALL | ١, |      |          |    | Sort      |     |                   |  |
|----------------|------------|----|------|----------|----|-----------|-----|-------------------|--|
| COMMAND INPUT  |            | Co |      |          | Co | olumn Sel | ect | Row 1 to 15 of 45 |  |
| PREFIX=** DE   |            |    | Comm | and ===> |    |           |     |                   |  |
| PrtDest,EQ,LC  |            | Ту |      |          |    |           |     |                   |  |
| ACTION=//,=,+  |            | li | Sele | ction:   |    |           |     |                   |  |
| NP JOBNAME     |            |    | 1.   | JOBNAME  |    |           |     |                   |  |
|                | S0000001 J | Sc | 2.   | JobID    |    |           |     |                   |  |
| BPXAS          | S0000025 C |    | 3.   | Owner    |    |           |     |                   |  |
| BPXAS          | S0000026 C | Cc | 4.   | Prty     |    |           |     |                   |  |
| BPXAS          | S0000027 ( | JC | 5.   | Queue    |    |           |     |                   |  |
| BPXAS          | S0000028 C | JC | 6.   | Ĉ        |    |           |     |                   |  |
| BPXAS<br>DIP   | S0000029 C | TG | 7.   | Pos      |    |           |     |                   |  |
| DIP<br>D96CLW1 | T0000033 I | TG | 8.   | SAff     |    |           |     |                   |  |
| FTPD           | S0000033 I | /  | 9.   | ASys     |    |           |     |                   |  |
| GTZ            | S0000033 S | _  | 10.  | Status   |    |           |     |                   |  |
| HZSPROC        | S0000005 S |    | 11.  | PrtDest  |    |           |     |                   |  |
| INETD          | S0000031 S |    | 12.  | SecLabel |    |           |     |                   |  |
| INIT           | S0000017 S | _  | 13.  | TGNum    | •  |           |     |                   |  |
| INIT           | S0000018 S | _  | 14.  | JobID    |    |           |     |                   |  |
| INIT           | S0000019 S |    | 15.  | C        |    |           |     |                   |  |
| INIT           | S0000020 S |    | тэ.  | C        |    |           |     |                   |  |
|                |            |    |      |          |    |           |     |                   |  |

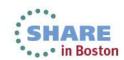

### Release compatibility with >2 sort criteria

- Prior to z/OS 2.1, all sort criteria are saved in ISPF profile as one big ISPF variable (ISFSRTC for JES2, ISFSRTC3 for JES3)
- In z/OS 2.1, sort criteria for each display are stored in separate variables (ISF2Snnn for JES2, ISF3Snnn for JES2)
  - ISFSRTC and ISFSRTC3 are still maintained for compatibility, but only populated with the first 2 sort criteria
  - If both new and compatibility variables exist,
    - The new variable is used if the first two criteria match the compatibility variable.
    - The compatibility variable is used if they are different.
  - This ensures that:
    - if the sort criteria are changed on a pre-2.1 release, the changes are honored
    - if the sort criteria are not changed on a pre-2.1 release, up to 10 sort criteria are remembered when returning to 2.1

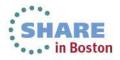

### **SET DISPLAY**

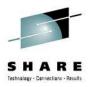

- Pre-z/OS 2.1
  - SET DISPLAY ON shows up to 2 sort criteria and count of filters
- z/OS 2.1
  - SET DISPLAY ON still shows up to 2 sort criteria and count of filters
    - If more than 2 sort criteria, the number of additional criteria are listed as "+n"
    - For example, 3 criteria will display the first 2 and a "+1"
  - New SET DISPLAY LONG will show all sort criteria and will list all filters as "colname,op,value" triplets
    - May exceed 2 lines of display

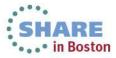

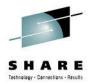

### **SET DISPLAY ON example**

```
Display Filter View Print
                                Options Search Help
SDSF STATUS DISPLAY ALL CLASSES
                                                       LINE 1-15 (33)
COMMAND INPUT ===> set display on
                                                               SCROLL ===> CSR
          DEST=(ALL) OWNER=*
                                SORT=JOBNAME/A JobID/A +2
                                                          SYSNAME=*
FILTERS=5
    JONAME Jobid
                                                               SAff
                                                                      ASys Statu
                       Owner
                                Prty Queue
        SCOMM S0000001 JES2
                                  15 PRINT
              S0000025 OMVSKERN
                                                             12
                                  1 PRINT
     BPXAS
              S0000026 OMVSKERN
                                  15 EXECUTION
                                                                SY1
                                                                      SY1
              S0000027 OMVSKERN
                                  1 PRINT
                                                             10
              S0000028 OMVSKERN
                                  15 EXECUTION
             SOOOOOO OMVSKERN
                                  1 PRINT
     BP
                                                          Indicates two additional
        Indicates five total filters
                                                          sort criteria (total of four)
                                          UTION
     GTZ
              S0000003 SYSTASK
                                  15 EXECUTION
              S0000016 SYSTASK
    H7SPROC
                                  15 EXECUTION
                                                                SY1
                                                                      SY1
     TNETD
              S0000031 SYSTASK
                                  1 PRINT
              S0000017 SYSTASK
     TNTT
                                  15 EXECUTION
                                                                SY1
                                                                      SY1
     INIT
              S0000018 SYSTASK
                                  15 EXECUTION
                                                                SY1
                                                                      SY1
     INIT
              S0000019 SYSTASK
                                  15 EXECUTION
                                                                SY1
                                                                      SY1
     INIT
              S0000020 SYSTASK
                                  15 EXECUTION
                                                                SY1
                                                                      SY1
     INIT
              S0000021 SYSTASK
                                  15 EXECUTION
                                                                SY1
                                                                      SY1
```

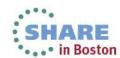

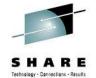

### **SET DISPLAY LONG example**

```
Display Filter View Print
                                Options Search Help
SDSF STATUS DISPLAY ALL CLASSES
                                                        LINE 1-14 (33)
COMMAND INPUT ===> set display long
                                                               SCROLL ===> CSR
PREFIX=** DEST=(ALL) OWNER=* SORT=JOBNAME/A JobID/A TGNum/A TGPct/A
          FILTERS=TGPct,GE,0 TGNum,GE,1 JobID,EQ,* JOBNAME,EQ,*
PrtDest, EQ, LOCAL
     JOBNAME
                                                                SAff
              JobID
                                Prty Queue
                                                                      ASys Statu
                       Owner
                                                           Pos
              S0000001 JES2
     $MASCOM
                                  15 PRINT
     BPXAS
              S0000025 OMVSKERN
                                                             12
                                  1 PRINT
     BPXAS
              S0000026 OMVSKERN
                                  15 EXECUTION
                                                                SY1
                                                                      SY1
                                                             10
     BPXAS
              S0000027 OMVSKERN
                                   1 PRINT
              CUUUUS OMISKEDII
     BPXAS
                                                          All four sort criteria are listed
     BPXAS
            All five filters are listed
     DTP
     D96CLW1
                                                                SY1
                                                                      SY1
     FTPD
              S0000030 SYSTASK
                                   1 PRINT
     GT7
              S0000003 SYSTASK
                                  15 EXECUTION
                                                                SY1
                                                                      SY1
     HZSPROC
              S0000016 SYSTASK
                                  15 EXECUTION
                                                                SY1
                                                                      SY1
     INETD
              S0000031 SYSTASK
                                  1 PRINT
     INIT
              S0000017 SYSTASK
                                  15 EXECUTION
                                                                SY1
                                                                      SY1
     INIT
              S0000018 SYSTASK
                                  15 EXECUTION
                                                                SY1
                                                                      SY1
     INIT
              S0000019 SYSTASK
                                  15 EXECUTION
                                                                SY1
                                                                      SY1
              S0000020 SYSTASK
                                  15 EXECUTION
                                                                      SY1
     TNTT
                                                                SY1
```

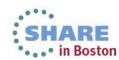

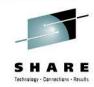

### **JESPlex Scoping**

#### Problem Statement / Need Addressed

- Some SDSF panels (DA, CK, PS, ENC) have SYSPLEX scope
- Some installations have multiple JESPlexes in a single SYSPLEX, with separate operations for each

#### Solution

Panels with SYSPLEX scope can now optionally be given JESPlex scope (via custom properties)

#### **Benefit / Value**

JESPlexes within a SYSPLEX can now be managed more independently

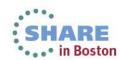

### **JESPlex Scoping**

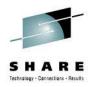

- New custom properties added
  - Panel.DA.JESPlexScope
  - Panel.CK.JESPlexScope
  - Panel.PS.JESPlexScope
  - Panel.ENC.JESPlexScope
  - Panel.All.JESPlexScope
    - Sets value for DA, CK, PS, ENC, and any future panels which default to SYSPLEX scope
- When set to TRUE, the corresponding panel has JESPlex scope
  - All systems on which an active member of the JESPlex exists, regardless of whether it's primary or secondary.
  - Jobs still display if running on one of these systems, even if running poly-JES and the job is not associated with the JESPlex.

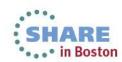

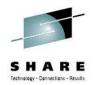

### **Symbolics and Filtering**

#### Problem Statement / Need Addressed

 For some display filters, it makes sense for filters to have different values on different systems (e.g. system name)

#### Solution

System symbolics may now be specified within filter values

#### Benefit / Value

Filters can now have different values on different systems

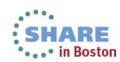

## Using symbolics in filters

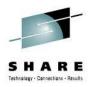

- System symbolics can now be used as the filter value, or as part of the filter value, on the SET FILTER command
- Substrings of system variables can be used (similar to JCL)
- Symbols are not substituted until the filter is applied
- For example
  - FILTER ASYS EQ &SYSNAME
    - Filter on all rows where ASYS is equal to the value of the local system
  - FILTER ASYS EQ &SYSNAME(1:2).\*
    - Filter on all rows where ASYS begins with the first two characters of &SYSNAME
- Symbolics available may be viewed and selected from the filter popup by selecting Prompt (PF4) with a / in the value column.
  - Current symbolic values are also shown for reference SHARE in Bosto

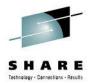

### Symbolic filter example

```
Display Filter View Print Options Search Help
SDSF STATUS DISPLAY ALL CLASSES
                                                  LINE 1-16 (22)
COMMAND INPUT ===> filter ?
                                                         SCROLL ===> CSR
PREFIX=** DEST=LOCAL OWNER=* SORT=Pos/A SYSNAME=
FILTERS=ASys, EQ, &SYSNAME(1:2).* JOBNAME, EQ, &JOBNAME.%
    JOBNAME Job D Owner Prty Queue C Pos SAff ASys Statu
    D96CLW1 T0000070 D96CLW1 15 EXECUTION
                                                         SY1
                                                               SY1
    D96CLW1A J0000123 D96CLW1 15 EXECUTION
                                                         SY2
                                                               SY2
           Symbolic is not resolved until
          applied
```

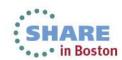

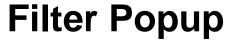

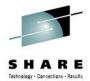

Display Filter View Print Options Search Help Filter Row 1 to 9 of 25 SDSF STATUS DISPLAY ALL Command ===> COMMAND INPUT ===> filt Type filter criteria. Press F4/16 in the Column or Oper PREFIX=\*\* DEST=LOCAL field for values, or in the Value field for system symbols. FILTERS=ASys, EQ, &SYSNAM Press F11/23 to clear all filter criteria. JOBNAME JobID D96CLW1 T0000070 Filtering is ON D96CLW1A J0000123 AND/OR between columns AND (AND/OR) AND/OR within a column OR (AND/OR) Oper Value (may include \* and %) Column ASYS &SYSNAME(1:2).\* JOBNAME &JOBNAME.% EQ Press PF4 with cursor in Value column to obtain list of symbols.

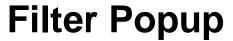

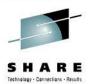

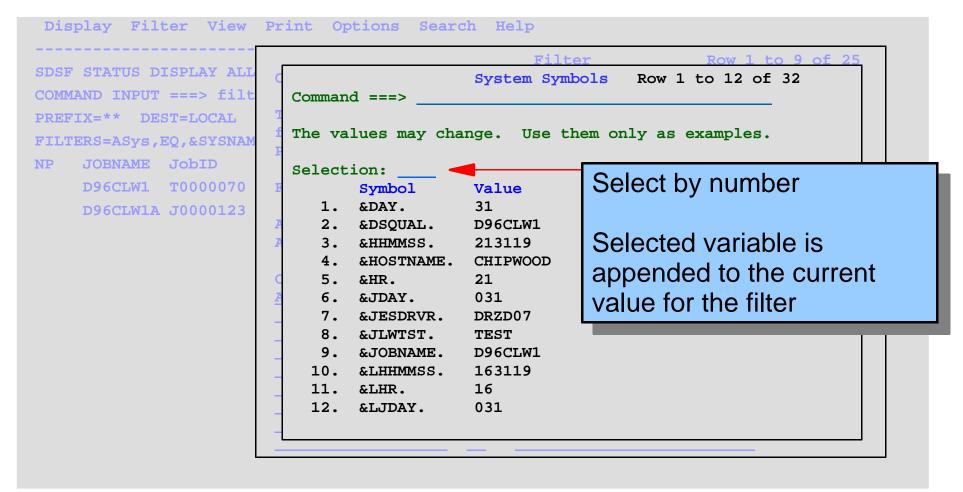

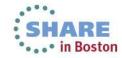

## System symbolic considerations

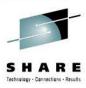

- Characters (): and . (parens, colon, and period) are allowed as values on SET SCHARS (generic and placeholder characters)
  - If you use these characters in SCHARs, strings may change and you may not achieve the desired filter
- Symbols may be defined on one system but not another
  - If symbol is used but not defined, no substitution will occur, which may also prevent the desired filtering
- You can disallow the use of system symbolics in filters by setting the custom property Command.FILTER.SymbolsDisabled to TRUE
  - System symbolic substitution is not attempted
  - Value popup with list of available symbolics is disabled

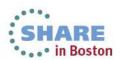

## SHARE Technology - Canactions - Results

#### Rexx/Java Browse

#### Problem Statement / Need Addressed

- Interface to browse data sets in Rexx and Java too cumbersome
  - PARM(NP SA) or PARM(NP SJA) requires user to manage allocations of individual data sets
  - The number of concurrent allocations for jobs with many data sets can result in other problems (such as below-the-line storage shortages)

#### Solution

- New ISFBROWSE command to browse data
  - Lines returned in isfline. stem variable
- Most ISFBROWSE features extend to existing ISFLOG command

#### Benefit / Value

- Easier to look at spool data sets and syslog/operlog from Rexx/Java
- SDSF manages all allocation/unallocation and OPEN/CLOSE calls

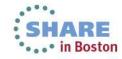

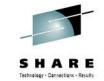

### **ISFBROWSE** command (REXX)

#### ISFBROWSE panel\_name TOKEN(token) ( options

- panel\_name is the panel name
  - DA, ST, I, O, H, and CK are supported
- token is the row token returned by ISFEXEC/ISFACT
  - Multiple tokens or stem variables are not supported
- options
  - JCL option
    - Browse the JCL for the job
  - CCASIS option
    - ASA carriage control is not added to records with no carriage control

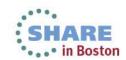

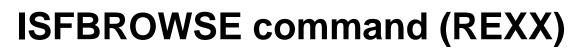

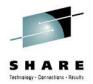

#### ISFBROWSE panel\_name TOKEN(token) ( options

- options
  - NOCLOSE option
    - Data sets are not closed/unallocated unless necessary.
       Subsequent requests for the same row do not need to redo the open/allocation.
    - All datasets/unallocations are done when EOF is reached, or a call without NOCLOSE is done
  - VERBOSE option
    - Additional diagnostic messages are returned in isfmsg2.

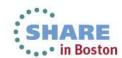

# **REXX** variables (Input)

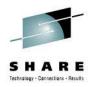

- isflinelim maximum number of lines to return on this request
- isfstartlinetoken represents first line to be returned
  - If null or unspecified, top-of-file is used
- isfscrolltype represents any scrolling action to be done
  - UP/DOWN scroll up or down
  - **NEXT/PREV** scroll up and down by data sets
  - FINDNEXT/FINDPREV find next or previous instance of a string
  - TOP go to the top
  - BOTTOM go to isflinelim lines from the bottom
- isfscroll the number of lines to scroll (UP/DOWN) or number of data sets to scroll (NEXT/PREV)
  - All scrolling is relative to line passed in isfstartlinetoker

## **REXX variables (Input)**

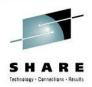

- isffind indicates a string to be located when FINDNEXT or FINDPREV
  - Case-insensitive search is done
- isffindlim maximum number of lines to search
- isffindstartcol -
  - Starting column for find string
  - Minimum start column if isffindendcol is specified
- isffindendcol Maximum end column for find string

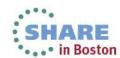

## **REXX variables (Output)**

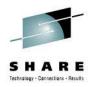

- isfline. stem variable the output lines
- isfmsg, isfmsg2. messages
- isffirstlinetoken token representing first line
  - If null, indicates TOF was reached
- isfnextlinetoken token representing next line after the last one that was returned
  - If null, indicates EOF was reached
- isffirstlinedsid, isflastlinedsid dsids of the datasets in which the first and last line returned are located
- isffirstlinerecn, isflastlinerecn record number within dataset of the first and last line returned

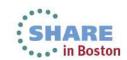

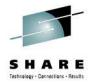

### **Example**

```
rc=isfcalls("on")
Address SDSF "ISFEXEC ST"
                                                   /* Access status panel */
do ix=1 to JNAME.0
                                                   /* For all jobs */
  if JNAME.ix = "D96CLW1" then
                                                   /* Examine job name */
     do
        isflinelim = 100
                                                   /* Return 100 lines at a time */
        do until isfnextlinetoken="
                                                   /* Loop until EOF reached */
           Address SDSF "ISFBROWSE ST TOKEN("token.ix"")"
                                                                          /* Read lines */
           do jx=1 to isfline.0
                                                   /* Display lines */
              say isfline.jx
           end
           isfstartlinetoken = isfnextlinetoken
                                                   /* Set next read origin */
        end
     end
end
rc = isfcalls("off")
```

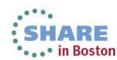

## Java changes

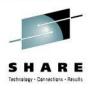

- New browse() and browseJCL() methods added (in addition to existing browseAllocate() method) for ISFActive, ISFStatus, etc.
- New methods to define browse parameters in ISFRequestSettings
  - addISFStartLineToken(), addISFScroll(),
     addISFScrollType(), addISFFind(), addISFFindLim(), etc.
- New getLineResults() method added to ISFRequestResults to get to line information
  - getLineRecordList() to obtain list of output lines
  - Other properties such as getFirstLineToken(),
     getNextLineToken(), etc. to obtain additional information
- See Javadoc for details.

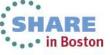

#### **ISFLOG Enhancements**

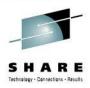

- New options on ISFLOG
  - ISFLOG READ TYPE(SYSLOG|OPERLOG) ( options
- WTOR option returns all WTORs in isfwtor. stem variable
- CCASIS option returns all records without carriage control

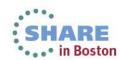

## **REXX variables (Input)**

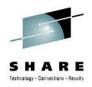

- isflinelim maximum number of lines to return on this request
- isfstartlinetoken represents first line to be returned
- isfscrolltype represents any scrolling action to be done
  - UP/DOWN scroll up or down
  - FINDNEXT/FINDPREV find next or previous instance of a string
  - TOP go to the top
  - BOTTOM go to isflinelim lines from the bottom
- isfscroll the number of lines to scroll (UP/DOWN) or number of data sets to scroll (NEXT/PREV)
  - All scrolling is relative to line passed in isfstartlinetoken

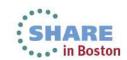

## **REXX** variables (Input)

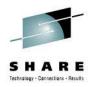

- isffind indicates a string to be located when FINDNEXT or FINDPREV
  - Case-insensitive search is done
- isffindlim maximum number of lines to search
- isffindstartcol -
  - Starting column for find string
  - Minimum start column if isffindendcol is specified
- isffindendcol Maximum end column for find string
- isflogstartdate, isflogstarttime, isflogstopdate, isflogstoptime
  - Restrict the range of records within the log to be processed

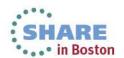

## **REXX variables (Output)**

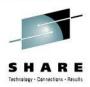

- Output
  - isfline. stem variable the output lines
  - isfwtor. stem variable list of WTORs if WTOR option was specified
  - isfmsg, isfmsg2. messages
  - isffirstlinetoken token representing first line
    - If null, indicates TOF was reached
  - isfnextlinetoken token representing next line after the last one that was returned
    - If null, indicates EOF was reached
  - isffirstlinedate, isffirstlinetime date and time associated with the first line returned
  - isflastlinedate, isflastlinetime date and time associated with the last line returned

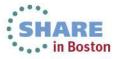

### Java changes

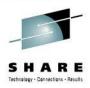

- Use readOperlog() or readSyslog() method to obtain log data (as you do today)
- New methods to define new parameters in ISFRequestSettings
  - addISFStartLineToken(), addISFScroll(),
     addISFScrollType(), addISFFind(), addISFFindLim(), etc.
- New getLineResults() method added to ISFRequestResults to get to line information
  - Can use getLineRecordList() to obtain list of output lines
  - Other properties such as getFirstLineToken(),
     getNextLineToken(), etc. to obtain additional information
- See Javadoc for details.

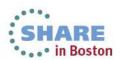

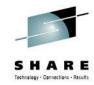

## **Security Assist**

#### Problem Statement / Need Addressed

- Difficult to determine why a user cannot access functions in SDSF
- TRACE facility potentially exposes too much information to end user

#### Solution

- New SECTRACE facility added
- Documents the results of security decisions (SAF and non-SAF) made by SDSF
- Intent is to diagnose why access to panels, commands, or actions is denied
- Row-by-row decisions (such as MLS checks) are not traced

#### Benefit / Value

Access issues easier to diagnose

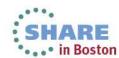

#### **SET SECTRACE**

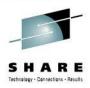

- The new SET SECTRACE command is used to control whether new security trace message are to be issued
- The syntax is as follows:

#### SET SECTRACE ON | ULOG | WTP | OFF | ?

#### where

**ON** or **ULOG** indicates that messages are placed in ULOG **WTP** indicates that messages are to be issued as write-to-programmer

**OFF** indicates that no messages are to be issued ? indicates the current value is to be queried

 The value of SET SECTRACE is <u>not</u> saved in the ISPF profile across SDSF sessions.

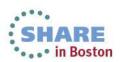

### **SECTRACE** start option

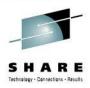

- SECTRACE(ON), SECTRACE(ULOG), or SECTRACE(WTP) can be specified as a start option when invoking SDSF
  - Access to checks done before command processing is available
    - Group assignment
    - Main panel construction
  - Can be turned off by SET SECTRACE once SDSF is up.

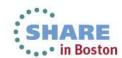

#### Rexx/Java

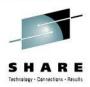

- The new isfsectrace variable is used to control whether new security trace message are to be issued
- Values are slightly different in meaning
  - **ON** indicates that messages are placed in isfmsg2.
  - **ULOG** indicates that messages are placed in isfulog.
- **WTP** indicates that messages are to be issued as write-to-programmer
  - OFF indicates that no messages are to be issued
- Early tracing (group assignment etc.) is always done in Rexx/Java when ON, ULOG, or WTP is specified

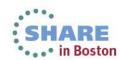

#### What does SECTRACE trace?

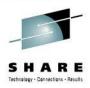

- USER, GROUP, PROC, and terminal name
  - Message issued when SECTRACE is turned on
  - This information factors into subsequent decisions
  - Will be reissued every time SET SECTRACE ON/ULOG/WTP is entered
- SAF decisions
  - Resource, access requested, and result are issued for non-MLS security checks
- SAF overrides by ISFUSER exit
- Return codes from JES indicating SAF failures in service
- Non-SAF decisions based on ISFPARMS or ISFUSER
  - Usually fallback scenarios when SAF profile doesn't exist

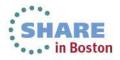

# **Examples of SECTRACE messages**

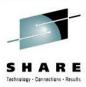

- ISF050I USER=D96CLW1 GROUP=ISFSPROG PROC=SDSF31EJ TERMINAL=LOCALC11
- ISF051I SAF Access allowed SAFRC=0 ACCESS=READ CLASS=SDSF RESOURCE=ISFCMD.DSP.STATUS.JES2
- ISF051I SAF Access denied SAFRC=8 ACCESS=UPDATE CLASS=SDSF RESOURCE=ISFATTR.JOB.CLASS
- ISF051I SAF No decision SAFRC=4 ACCESS=UPDATE CLASS=SDSF RESOURCE=ISFATTR.JOB.PRTY
- ISF051I SAF Access denied SAFRC=4 ACCESS=UPDATE CLASS=SDSF RESOURCE=ISFATTR.JOB.PRTY
- ISF058I COLUMN=Prty Access allowed USERLEVEL=7 REQLEVEL=3
- ISF053I COMMAND=PREFIX Access allowed
- ISF055I ACTION=H Access denied USERLEVEL=7 REQLEVEL=3 BPXAS S0000027 RSN=08 job name in exclude list
- ISF057I GROUP=ISFSPROG Access allowed USERAUTH=OPER,ACCT,JCL REQAUTH=OPER,ACCT,JCL
- ISF051I SAF Access allowed SAFRC=0 ACCESS=READ CLASS=JESSPOOL RESOURCE=SYSA1N.D96CLW1.D96CLW1.T0000036.D0000002.JESMSGLG
- ISF115E Security error detected by modname on OPEN for ddname, datasetname

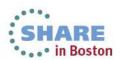

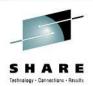

## Miscellaneous changes

- New columns are added to several panels
- DA, I, O, H, ST panels
  - JobCorrelator column displays user portion of job correlator
- I, ST panels
  - DelayRsn column displays reasons for job delay
- JC panel
  - SysSym and DsEnqShr correspond to new JOBCLASS parameters
- ENC panel
  - CPUCrit, Arrival-Time, Arrival-Int, and IOPrioGrp added
- JDS panel
  - LRECL of data set added

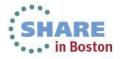

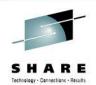

### Migration & Coexistence Considerations

- Sharing SDSF z/OS 2.1 Server Parms with lower releases of SDSF
  - -If you are sharing ISFPRMxx or ISPF profiles with SDSF 1.10 systems or higher you must install the toleration PTFs associated with APARs PM37714, PM78102, and PM87996
    - For SDSF 1.10, you must install PTFs UK90037, UK90708, and **UK96207**
    - For SDSF 1.11, you must install PTFs UK90036, UK90709, and **UK96208**
    - For SDSF 1.12, you must install PTFs UK90034, UK90710, and UK95562
    - For SDSF 1.13, you must install PTFs UK90035, UK90711, and **UK95563**

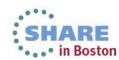

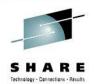

### **Migration & Coexistence Considerations**

- Other migration & coexistence considerations:
  - GROUP column on JES2 JC display by default is inserted after STATUS column
    - May affect applications that rely on columns at specific locations on screen
    - ISFPARMS can change the default order/width if required.
  - If you create a filter containing a system symbolic, it may be deleted if you later use a pre-z/OS 2.1 version of SDSF.

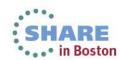

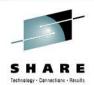

### **Session Summary**

- Describe the SDSF support associated with several line items
  - 64-bit support
  - 8-character job class
  - Print enhancements
  - Sort enhancements
  - JESPlex scoping
  - System symbolics support
  - REXX/Java enhancements (BROWSE and LOG)
  - Security Assist

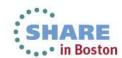

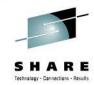

### **Appendix**

- SDSF Operator and Customization, SA22-7670-15
- SDSF REXXHELP command
  - Contains SDSF/REXX usage, syntax, and examples
- SDSF Javadoc
  - Contains all SDSF Java documentation
- SDSF SEARCH command
  - Searches SDSF help system for word or phrase

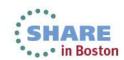